## **ИССЛЕДОВАНИЕ РАБОТЫ ТРЕХФАЗНОЙ ЛЭЦ СИНУСОИДАЛЬНОГО ТОКА, СОЕДИНЕННОЙ ПО СХЕМЕ ЗВЕЗДА/ЗВЕЗДА**

А.Ф. Шиян 03.04.2014

Существует лишь два способа соединения фаз трехфазных генераторов и трехфазных потребителей электроэнергии: «звезда» и «треугольник». Для трехфазных генераторов основным способом является соединение фаз «звездой» («треугольником» обмотки фаз генераторов практически не включают). С учетом этого наиболее распространенными способами соединения трехфазных генераторов с потребителями энергии в трехфазных системах являются следующие:

- соединение по схеме «звезда/звезда»  $(Y/Y)$ ;
- соединение по схеме «звезда/треугольник»  $(Y/\Delta)$ .

Проиллюстрируем основные приемы выполнения исследования работы трехфазной ЛЭЦ синусоидального тока, соединенной по схеме Y/Y. Рассмотрим аварийный режим работы этой цепи, на примере решения следующей задачи:

*Задача.* Исследовать аварийный режим работы трехфазной ЛЭЦ синусоидального тока, соединенной по схеме звезда/звезда, возникший вследствие обрыва нейтрального провода. Линейное напряжение на шинах генератора  $U_{\text{II}}$  = 380 В. Сопротивления фаз нагрузки равны:

 $Z_A = (80 + 60j)$  Om,  $Z_B = (60 - 80j)$  Om,  $Z_C = -100j$  Om.

Сопротивления фаз генератора  $Z_{\text{F}} = (0.5 + 2j)$  Ом, Сопротивления нейтрального и линейных проводов  $Z_{\text{HP}} = (0.5 + 1j)$  Ом.

Необходимо выполнить следующее:

- 1. Изобразить схему цепи.
- 2. Создать математическую модель ЛЭЦ.
- 3. Рассчитать комплексы линейных и фазных напряжений и токов нагрузки трехфазной цепи в среде Scilab, построить их на векторной диаграмме;
- 4. Рассчитать активную, реактивную и полную мощности, потребляемые трехфазной цепью.
- 5. Просимулировать работу цепи в среде Qucs и сравнить полученные результаты с результатами вычислительного эксперимента.

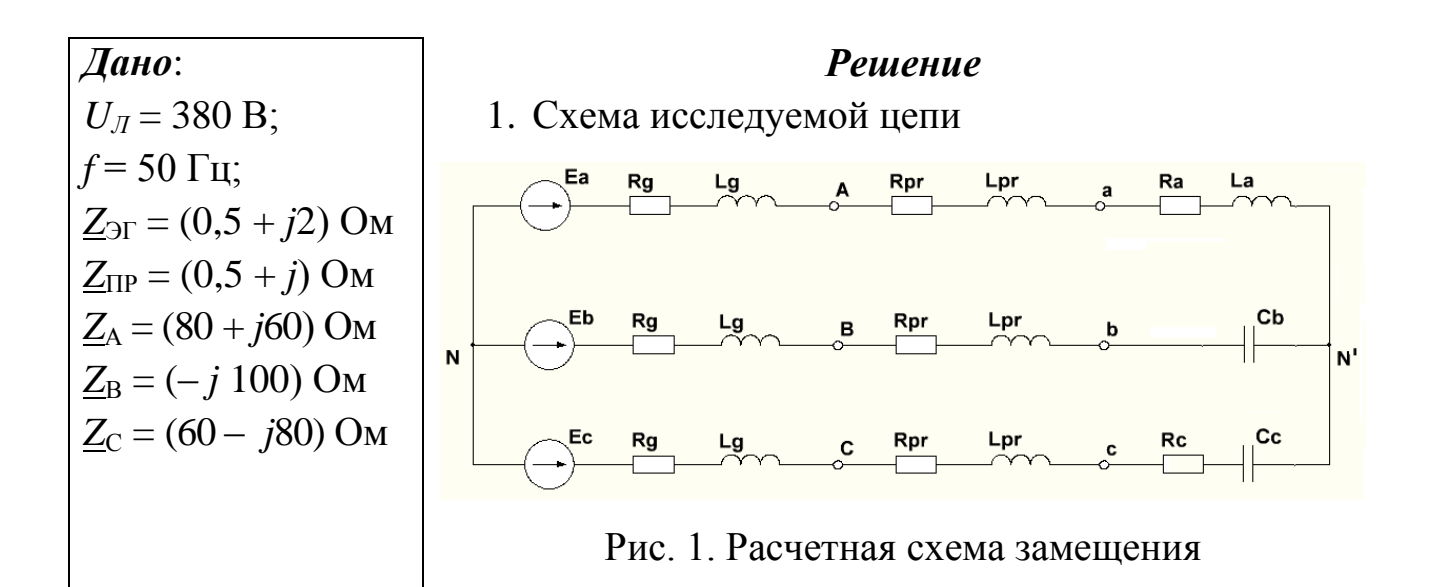

- 2. Математическая модель исследуемой ЛЭЦ
- 2.1. Напряжение смещения нейтрали нагрузки

$$
\dot{U}_{NN} = \frac{\dot{E}_A \underline{Y}_A + \dot{E}_B \underline{Y}_B + \dot{E}_C \underline{Y}_C}{\underline{Y}_A + \underline{Y}_B + \underline{Y}_C}
$$

где

$$
\dot{E}_A = \frac{U_{\pi}}{\sqrt{3}} = 220 \text{ B}, a = e^{j120^{\circ}}, \quad \dot{E}_B = (220a^2) \text{ B}, \quad \dot{E}_C = (220a) \text{ B},
$$

$$
\underline{Y}_A = \frac{1}{\underline{Z}_{3r} + \underline{Z}_{IP} + \underline{Z}_A} , \ \ \underline{Y}_B = \frac{1}{\underline{Z}_{3r} + \underline{Z}_{IP} + \underline{Z}_B} , \ \ \underline{Y}_C = \frac{1}{\underline{Z}_{3r} + \underline{Z}_{IP} + \underline{Z}_C}
$$

2.2. Линейные (они же и фазные) токи ЛЭЦ

$$
\dot{I}_A = (\dot{E}_A - \dot{U}_{NN}) \underline{Y}_A
$$
,  $\dot{I}_B = (\dot{E}_B - \dot{U}_{NN}) \underline{Y}_B$ ,  $\dot{I}_C = (\dot{E}_C - \dot{U}_{NN}) \underline{Y}_C$ 

2.3. Напряжения на фазах генератора

$$
\dot{U}_A = (\dot{E}_A - \dot{I}_A \underline{Z}_{3\Gamma}), \qquad \dot{U}_B = (\dot{E}_B - \dot{I}_B \underline{Z}_{3\Gamma}), \qquad \dot{U}_C = (\dot{E}_C - \dot{I}_C \underline{Z}_{3\Gamma})
$$

#### Напряжения на фазах нагрузки 2.4.

$$
\dot{U}_a = \dot{I}_A \underline{Z}_A, \qquad \dot{U}_b = \dot{I}_B \underline{Z}_B, \qquad \dot{U}_c = \dot{I}_c \underline{Z}_C.
$$

© А.Ф. Шиян

 $03.04.2014$   $\Gamma$ 

- 3. Расчет комплексов линейных и фазных напряжений и токов нагрузки трехфазной цепи (в среде Scilab). Векторная диаграмма
- 3.1. Программный код

*//Дано:* **Ea=220;j=%i;a=exp(j\*2\*%pi/3);Eb=Ea\*a\*a,Ec=Ea\*a, Zeg=0.5+2\*j;Zpr=0.5+j;Za=80+j\*60;Zb=-j\*100;Zc=60-j\*80;** *//2.1. Смещение нейтрали* **ZaA=Za+Zpr+Zeg;ZbB=Zb+Zpr+Zeg;ZcC=Zc+Zpr+Zeg; Ya=1/ZaA;Yb=1/ZbB;Yc=1/ZcC; Unn=(Ea\*Ya+Eb\*Yb+Ec\*Yc)/(Ya+Yb+Yc)** *//2.2. Линейные (фазные) токи* **Ia=(Ea-Unn)\*Ya,Ib=(Eb-Unn)\*Yb,Ic=(Ec-Unn)\*Yc,** *//2.3. Напряжения на фазах генератора* **UaA=Ea-Ia\*Zeg,UbB=Eb-Ib\*Zeg,UcC=Ec-Ic\*Zeg,** *//2.4. Напряжения на фазах нагрузки* **Ua=Ia\*Za,Ub=Ib\*Zb,Uc=Ic\*Zc,** *//2.5. Потери напряжения на сопротивлениях фаз генерато-*

*ра и линейных проводах*

**dUA=Ia\*(Zeg+Zpr),dUB=Ib\*(Zeg+Zpr),dUC=Ic\*(Zeg+Zpr),**

3.2. Результат исчисления

**Eb = - 110. - 190.52559i Ec = - 110. + 190.52559i -->//2.1. Смещение нейтрали Unn = - 17.67723 - 136.42083i -->//2.2. Линейные (фазные) токи -->Ia=(Ea-Unn)\*Ya,Ib=(Eb-Unn)\*Yb,Ic=(Ec-Unn)\*Yc, Ia = 2.6444794 - 0.3726095i Ib = 0.5479106 - 0.9574297i Ic = - 3.19239 + 1.3300392i -->//2.3. Напряжения на фазах генератора -->UaA=Ea-Ia\*Zeg,UbB=Eb-Ib\*Zeg,UcC=Ec-Ic\*Zeg,**

- Векторная диаграмма, построенная с помощью графического ре- $3.3.$ дактора векторных диаграмм Vertox, автор программы Юрий Владиславович Латанов
- 3.3.1. Программный код

```
Unn=-17.7-j136.4\text{\$m=50}$Ia=2.64-j0.37$Ib=0.55-j0.96Ic=-3.19+j1.33$Ua=233.91+j128.86$Ub=-95.74-j54.79$Uc=-85+j335.19dUA = 3.76 + j7.56\text{\$dUB=3.42+}j0.69dUC = -7.18 - j8.25o = \#(Unn) + \#(m * Ia)oo=#(Unn)+#(m*Ib)000=#(Unn)+#(m*Ic)Ea=H(Unn)+H(Ua)+H(dUA)Eb = \#(Unn) + \#(Ub) + \#(dUB)Ec=\#(Unn)+\#(Uc)+\#(dUC)
```
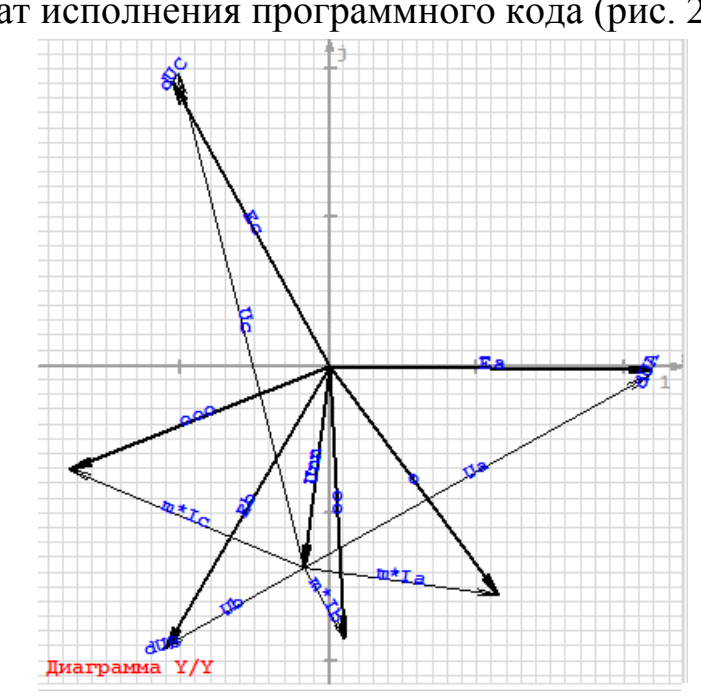

3.3.1. Результат исполнения программного кода (рис. 2)

Рис. 2. Векторная диаграмма, предварительный вариант

Скроем вспомогательные векторы о, оо, ооо, задав для них белый цвет линий и надписей (рис. 3). Для векторов напряжений на фазах нагрузки зададим красный цвет, а для векторов токов – синий.

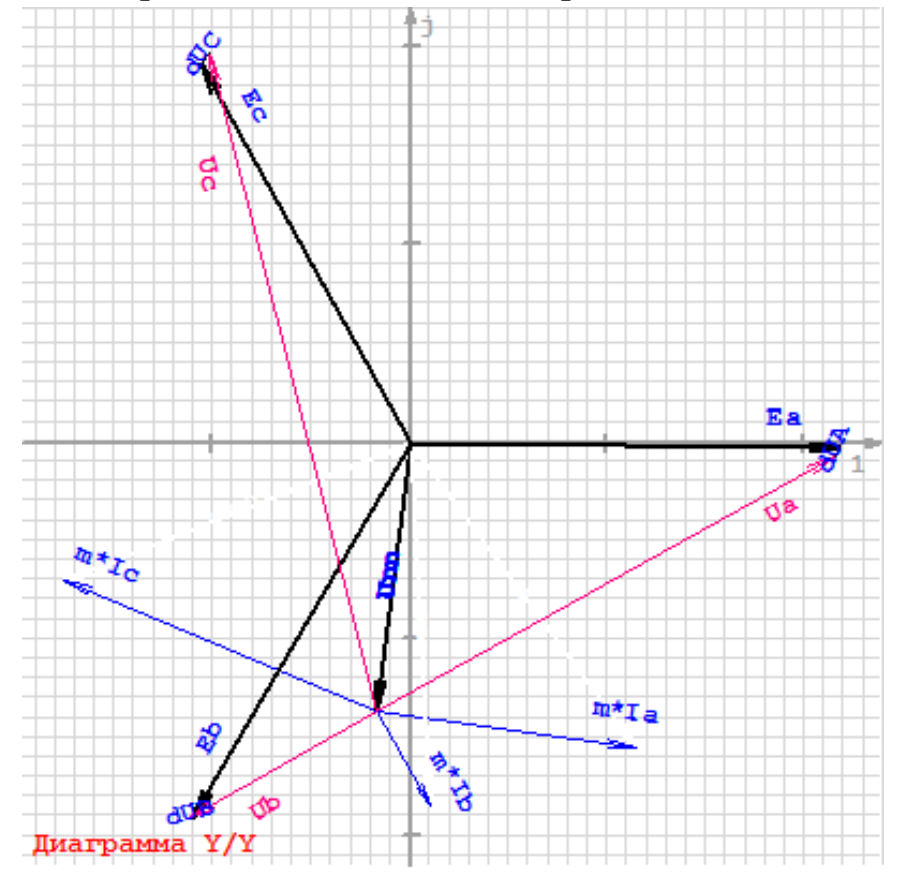

Рис. 3. Векторная диаграмма, заключительный вариант

- 3.4. Векторная диаграмма, построенная средствами пакета компьютерной математики Scilab
- 3.4.1.Программный Scilab-код

Дополним программный Scilab-код следующими выражениями:

*//Векторы ЭДС генератора и смещение нейтрали нагрузки* **xEa=[0 real(Ea)];yEa=[0 imag(Ea)]; xEb=[0 real(Eb)];yEb=[0 imag(Eb)]; xEc=[0 real(Ec)];yEc=[0 imag(Ec)]; xUn=[0 real(Unn)];yUn=[0 imag(Unn)]; plot(xEa,yEa,'r',xEb,yEb,'r',xEc,yEc,'r',xUn,yUn,'b');xgrid();**

*//Векторы напряжений потерь в генераторе, проводах и на фазах нагрузки*

**xUa=[real(Unn) real(Unn+Ua) real(Unn+Ua+dUA) real(Ea)]; yUa=[imag(Unn) imag(Unn+Ua) imag(Unn+Ua+dUA) imag(Ea)]; xUb=[real(Unn) real(Unn+Ub) real(Unn+Ub+dUB) real(Eb)]; yUb=[imag(Unn) imag(Unn+Ub) imag(Unn+Ub+dUB) imag(Eb)]; xUc=[real(Unn) real(Unn+Uc) real(Unn+Uc+dUB) real(Ec)]; yUc=[imag(Unn) imag(Unn+Uc) imag(Unn+Uc+dUC) imag(Ec)]; plot(xUa,yUa,'b',xUb,yUb,'b',xUc,yUc,'b');**

```
//Векторы токов, масштабированные коэффициентом K
K=50;xIa=[real(Unn) real(Unn+K*Ia)];yIa=[imag(Unn)
imag(Unn+K*Ia)];
xIb=[real(Unn) real(Unn+K*Ib)];yIb=[imag(Unn) imag(Unn+K*Ib)];
xIc=[real(Unn) real(Unn+K*Ic)];yIc=[imag(Unn) imag(Unn+K*Ic)];
plot(xIa,yIa,'k',xIb,yIb,'k',xIc,yIc,'k');
```
3.4.2. Результат исполнения программного кода (рис. 4)

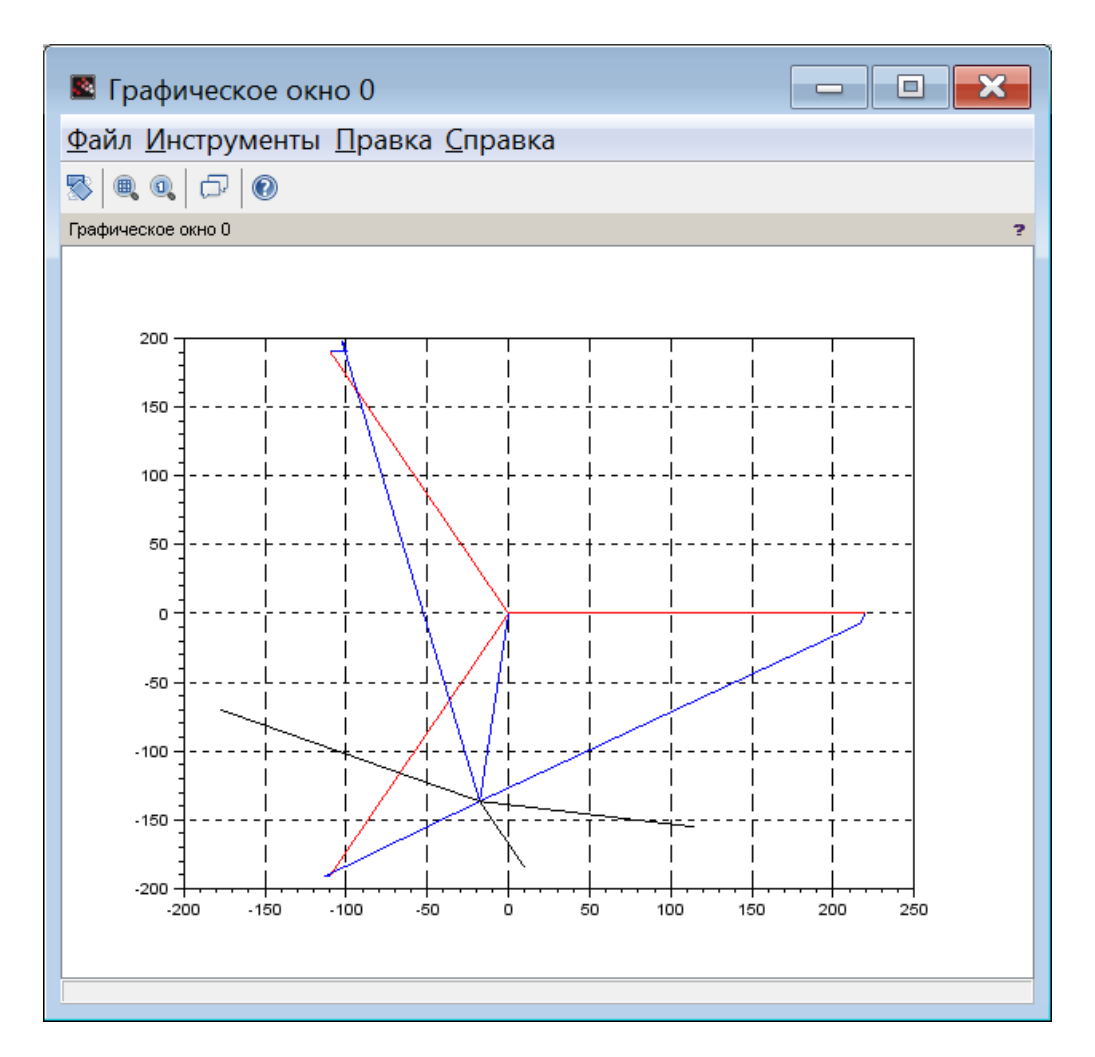

Рис. 4. Графическое окно программы Scilab с векторной диаграммой (стрелки векторов нужно нарисовать самому)

Далее нужно выполнить следующие настройки графического окна:

- Сделать одинаковым масштаб по координатным осям. Для этого в меню графического окна следует выбрать вкладку «Правка/Свойства графического окна». В отрывшемся окне свойств, после выбора папки Axes и открытия ее вкладки объекта свойств Aspect (рис. 5), ставим галочку для включения свойства Isoview.
- Далее поочередно открываем вкладки Polyline (рис. 6) и устанавливаем цифру толщина линии. В рассматриваемом примере выставлено число 4 пикселя, на рис. 6 обведено красной линией.

| <b>74</b> Axes Editor                                                              | щ                                                                   |
|------------------------------------------------------------------------------------|---------------------------------------------------------------------|
| Graphic Editor                                                                     |                                                                     |
| Objects Browser                                                                    | Object Properties                                                   |
| Figure(1)<br>Axesi<br>⊟⊤<br>Compound(1)<br>Compound(2)<br>田<br>甶<br>⊣∰ Compound(3) | Z Title Style<br>Aspect<br>Viewpoint                                |
|                                                                                    | $\overline{v}$ on<br>Isoview:<br>Auto clear: I on                   |
|                                                                                    | Tight limits: $\Box$ on<br>Auto scale: <b>▽</b> on                  |
|                                                                                    | Cube scaling: $\square$ on<br>Boxed: on<br>$\overline{\phantom{a}}$ |
|                                                                                    | $\blacktriangledown$<br>clipgrf<br>Clip state:                      |

Рис. 5. Окно редактора свойств графического окна Axes Editor. Включение параметра Isoview

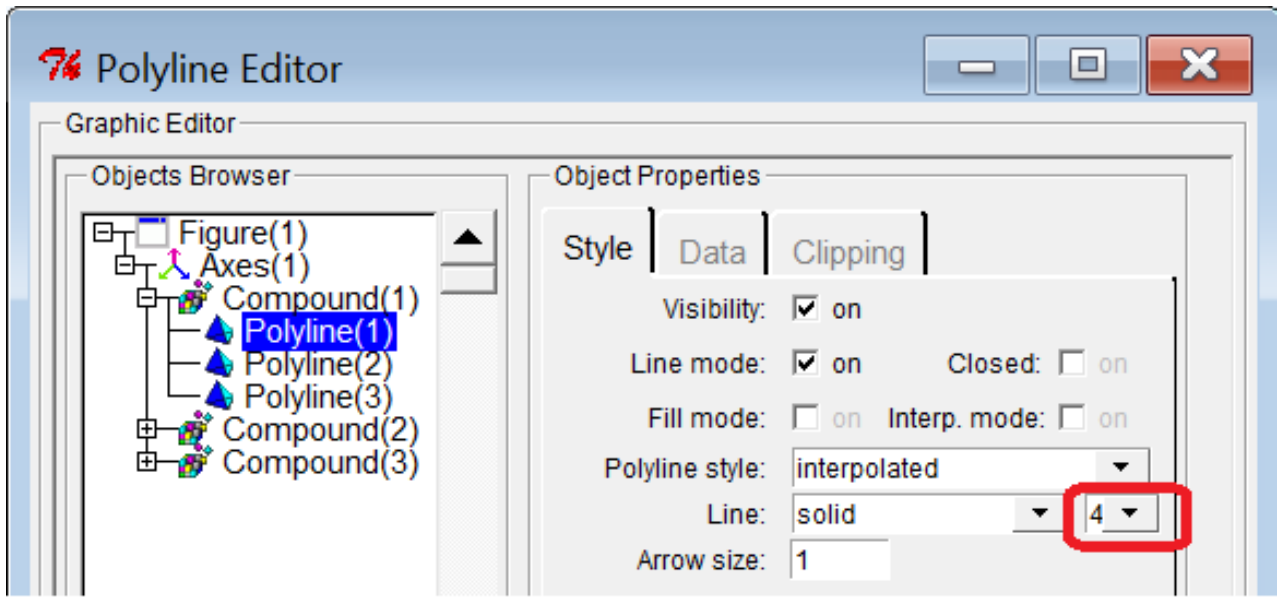

Рис. 6. . Окно редактора свойств графического окна Axes Editor. Задание толщины линии Polyline(1)

После этих действий в графическом окне (рис. 7) наблюдаем выравнивание масштаба по координатным осям и увеличение толщины линий графиков. Очевидно, что толщина линий в 4 пикселя велика.

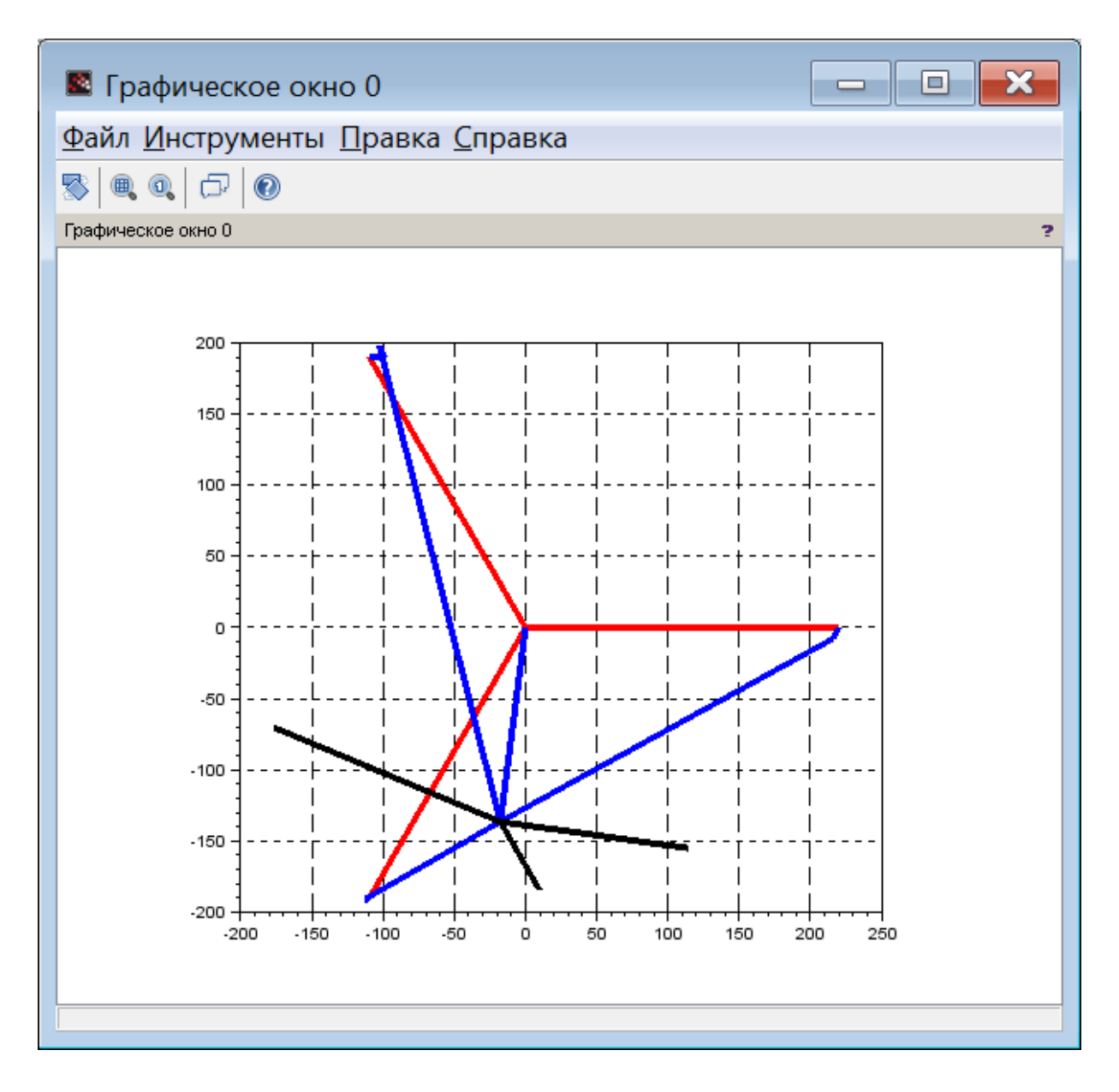

Рис. 7. Вид графического окна после выравнивания масштаба по координатным осям и настройки толщины линий

На рис. 8 векторная диаграмма, полученная в графическом окне пакета Scilab, представлена после обработки редактором Paint. Детали графического окна Scilab, не имеющие отношения к векторной диаграмме, обрезаны, на концах векторов изображены стрелки, векторы подписаны.

Сравнивая два рассмотренных метода, следует отметить, что Scilab дает больше возможностей для оформления векторных диаграмм, но программный код Scilab-программы получается более сложным.

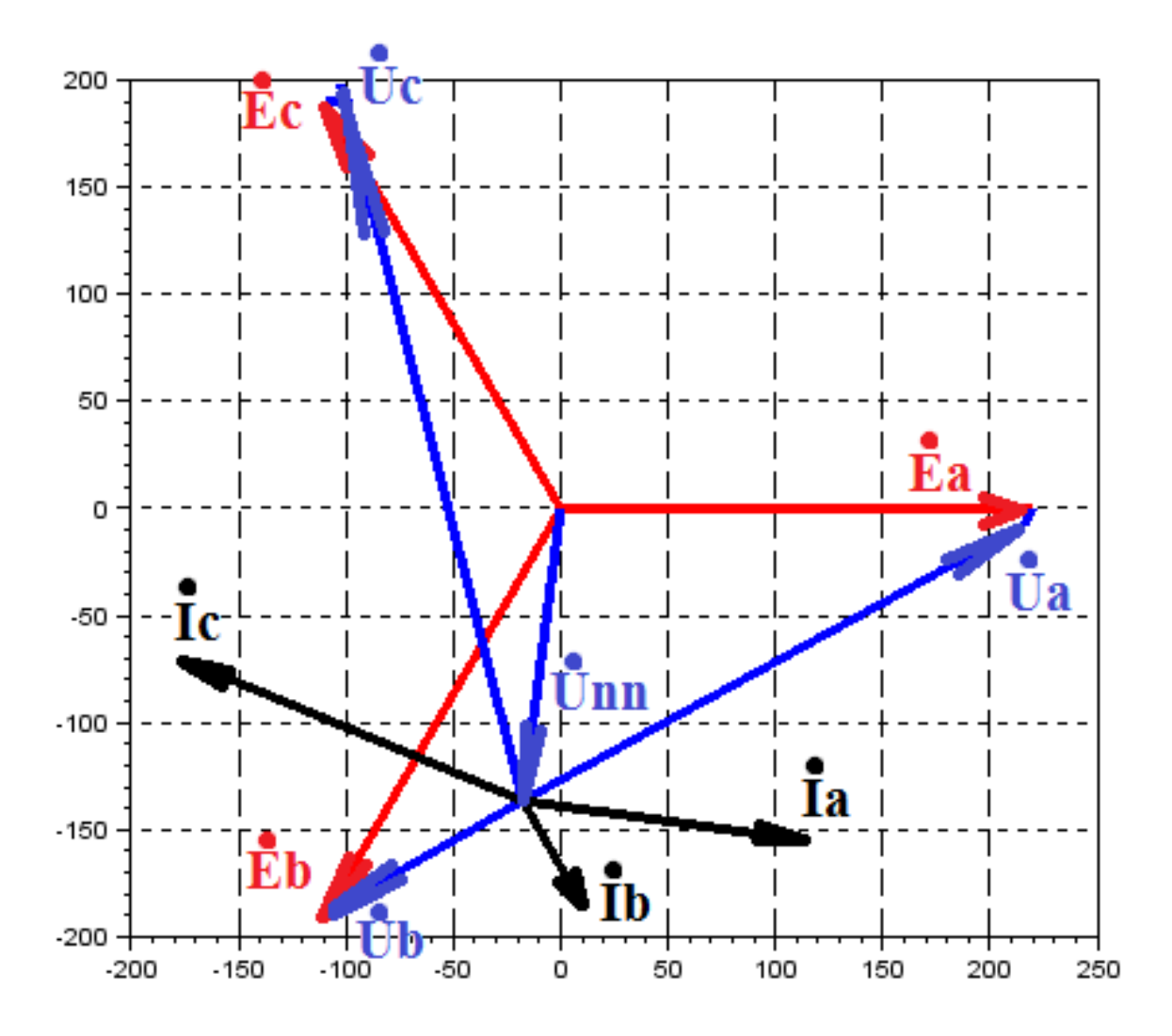

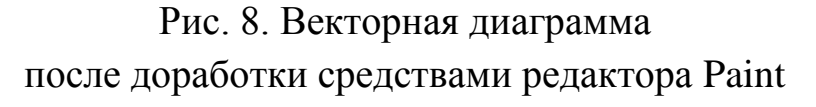

- 4. Расчет активной, реактивной и полной мощностей, потребляемых трехфазной цепью
- 4.1. Расчет генерируемых мощностей
- 4.1.1. Формула для расчета генерируемых мощностей

$$
\widetilde{S}_{TEH} = \dot{E}_A I_A^* + \dot{E}_B I_B^* + \dot{E}_C I_C^* = P_{TEH} + jQ_{TEH},
$$

4.1.2. Scilab-код для расчета генерируемых мощностей

Дополним программный Scilab-код следующим выражением:

```
Sg = Ea * conj(Ia) + Eb * conj(Ib) + Ec * conj(Ic), Sg \mod = abs(Sg)
```
4.1.3. Результат исчисления Scilab-кода для расчета генерируемых мошностей

# **Sg = 1308.4996 - 589.66183i**

## **Sg\_mod = 1435.2255**

Таким образом получен следующий результат

$$
\widetilde{S}_{TEH} = (1308,4996 - j589,66183) B \cdot A = P_{TEH} + jQ_{TEH},
$$

где *PГЕН* **= 1308,4996 Вт** – активная мощность, вырабатываемая трехфазным генератором;  $Q_{IFH} = -589,66183$  **BAp** – реактивная мощность вырабатываемая генератором, знак минус указывает на то, что реактивная мощность носит емкостный характер; *SГЕН* **= 1435.2255 В∙А** – полная мощность, вырабатываемая трехфазным генератором.

4.2. Расчет потребляемых мощностей

4.2.1.Формула для расчета потребляемых мощностей

$$
\widetilde{S}_{\text{TOTP}} = I_A^2(\underline{Z}_{3\Gamma} + \underline{Z}_{\text{HP}} + \underline{Z}_A) + I_B^2(\underline{Z}_{3\Gamma} + \underline{Z}_{\text{HP}} + \underline{Z}_B) + I_C^2(\underline{Z}_{3\Gamma} + \underline{Z}_{\text{HP}} + \underline{Z}_C).
$$

Действительная часть этого комплекса – активная мощность, потребляемая цепью, мнимая часть – реактивная мощность:

$$
\widetilde{S}_{\text{TOTP}} = P_{\text{TOTP}} + j Q_{\text{TOTP}}.
$$

4.2.2. Scilab-код для расчета потребляемых мощностей

Дополним программный Scilab-код следующим выражением:

**Spotr=(abs(Ia)^2)\*ZaA+(abs(Ib)^2)\*ZbB+(abs(Ic)^2)\*ZcC, abs(Spotr)**

4.2.3. Результат исчисления Scilab-кода для расчета потребляемых мощностей

```
Spotr= 1308.4996 - 589.66183i 
Spotr_mod = 1435.2255
```
Получили тот же результат:

$$
\widetilde{S}_{\text{IOTP}} = (1308,4996 - j589,66183) B \cdot A = P_{\text{IOTP}} + jQ_{\text{IOTP}},
$$

Таким образом баланс мощностей выполнен, задача решена верно.

### 5. Симулирование работы исследуемой цепи в среде Qucs

Чтобы построить модель исследуемой цепи в симуляторе Qucs, необходимо сначала рассчитать индуктивности и емкости реактивных элементов цепи, которые в условии заданы сопротивлениями.

Сопротивление фазы А нагрузки равно:

 $Z_A = (80 + 60j)$  Om,  $\Rightarrow R_A = 80$  Om,  $j$   $X_A = j$  60 Om;

Поскольку реактивная составляющая сопротивления положительна, значит, реактивное сопротивление носит индуктивный характер:

 $i X_A = i \omega L_A$ ,  $\Rightarrow L_A = X_A/\omega = 60/314 \approx 0.191 \text{ T_H}$ .

Сопротивление фазы В нагрузки равно:

$$
\underline{Z}_{\mathrm{B}} = -j X_{\mathrm{B}} = -j 100 \text{ Om}.
$$

 $X_{\rm B} = 1/( \omega C_{\rm B})$ ,  $\Rightarrow C_{\rm B} = 1/( \omega X_{\rm B}) = 1/(314 \times 100) \approx 31{,}85 \times 10^{-6}$   $\Phi = 31{,}85$  MK $\Phi$ .

Сопротивление фазы С нагрузки равно:

 $Z_C = (60 - 80i)$  Om,  $\Rightarrow$   $R_C = 60$  Om,  $i X_C = -i 80$  Om;

Поскольку реактивная составляющая сопротивления отрицательна, значит, реактивное сопротивление носит емкостный характер:

$$
X_{\rm C} = 1/(\omega C_{\rm C}), \implies C_{\rm C} = 1/(\omega X_{\rm C}) = 1/(314 \times 80) \approx 39.8 \times 10^{-6} \Phi = 39.8 \text{ mK} \Phi.
$$

Сопротивления фаз генератора имеет активно-индуктивный характер:  $Z_{\text{F}} = (0.5 + 2i) \text{ Om}, \implies R_{\text{F}} = 0.5 \text{ Om}, \quad i X_{\text{F}} = i 2 \text{ Om};$ 

$$
X_{\text{D}} = \omega L_{\text{D}}.
$$
  $\implies$   $L_{\text{D}} = X_{\text{D}} / \omega = 2/314 \approx 0,00637 \text{ FH}.$ 

Сопротивления нейтрального и линейных проводов

$$
\underline{Z}_{\text{HP}} = (0.5 + 1j) \text{ Om.} \implies R_{\text{HP}} = 0.5 \text{ Om}, \quad j X_{\text{HP}} = j 1 \text{ Om};
$$
  

$$
X_{\text{HP}} = \omega L_{\text{HP}}, \quad \implies L_{\text{HP}} = X_{\text{HP}}/\omega = 1/314 \approx 0.00318 \text{ Th.}
$$

Используя эти параметры, собираем компьютерную модель исследуемой цепи в соответствии со схемой, представленной на рис. 1. Выбираем вид моделирования «Моделирование на переменном токе». Запускаем симулирование работы цепи. Результаты симулирования представлены на рис. 9.

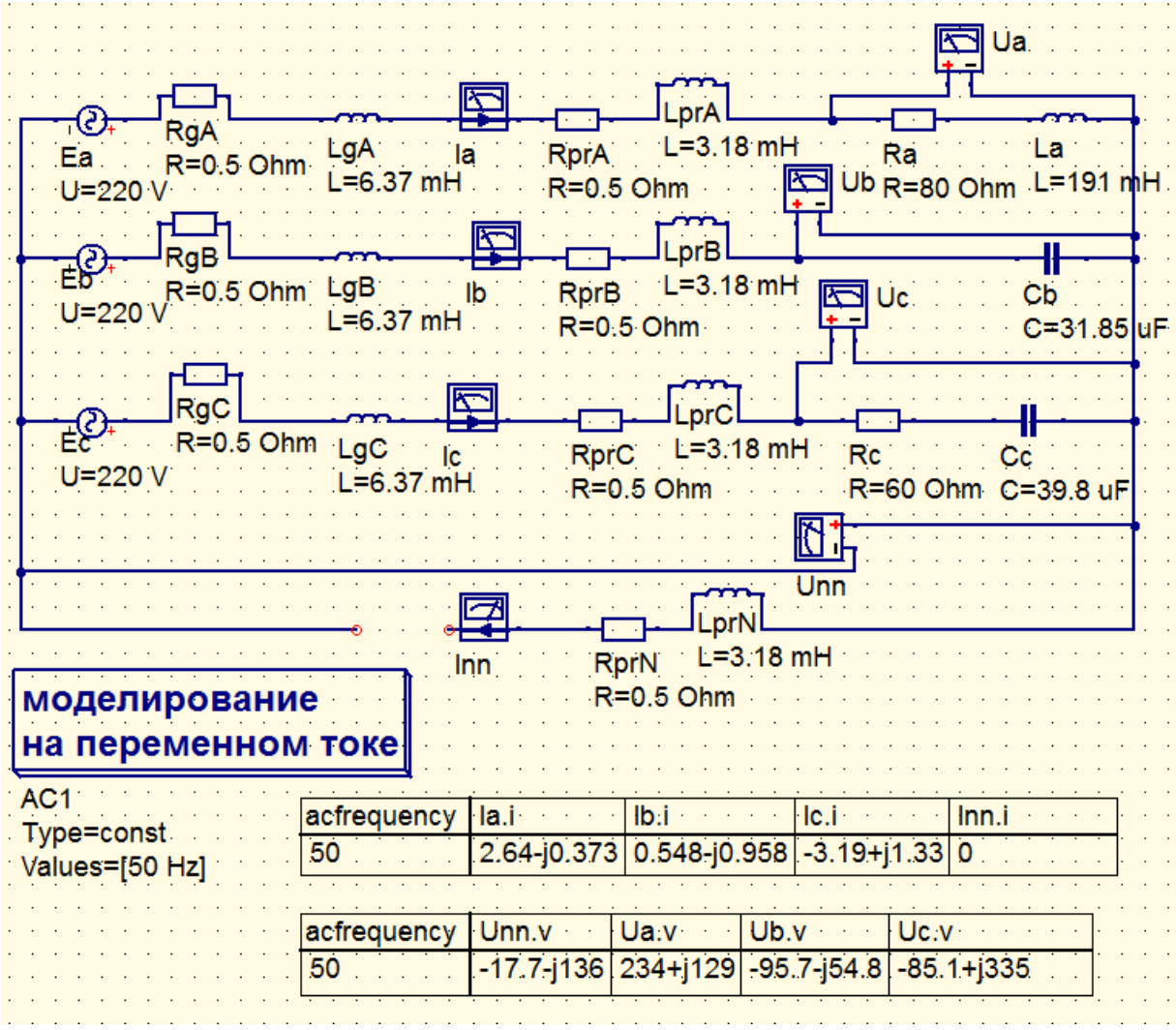

Рис. 8. Скриншот рабочего окна с Qucs-моделью исследуемой цепи и результатами симулирования ее работы

Сравним результаты симулирования с результатами вычислительного эксперимента:

> **Unn = - 17.67723 - 136.42083i Ua = 233.91492 + 128.86i Ub = - 95.74297 - 54.791059i Uc = - 85.140263 + 335.19355i**

**Ia = 2.6444794 - 0.3726095i Ib = 0.5479106 - 0.9574297i Ic = - 3.19239 + 1.3300392i** 

Как и предполагалось, оба исследования дали одинаковый результат, представленный с различной степенью точности.